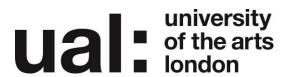

# Understanding the Moodle Hierarchy

### What would I use a Moodle Hierarchy for?

Understanding the course hierarchy will give you opportunities as a course team to:

- Be flexible in how you structure your course in Moodle in the most appropriate way for your students.
- For example you may have discrete content which should sit at Programme level or in separate unit areas; and other content specifically for a Year Course or all cohorts on a particular Course. Alternatively, for a one year course, you may decide to place everything in one Year Course.
- Organise content across the hierarchy to minimise duplication.
- For example, a course handbook posted at the course level is visible to all students on that course
- Decide whether to use all four levels of the hierarchy (Programme, Course, Year Courses, Units) or only use some levels
- For example, you wish to use all levels except Units as these are integrated into Year Course so you 'hide' all the Units (so Units are 'off' to students as well as staff)
- Decide how best to make use of Moodle's communication functionality and the fact that student groups are automatically generated at each level of the hierarchy.
- For example, an email sent from Programme level can be sent to all students or a combination of
  courses or year courses; an announcement or email at Course level can be delivered to all or some
  cohorts; an email from a Unit will go to specific students on a particular Unit.

| Course<br>Hierarchy | Visibility / Groupings                                                                               | Examples of use                                                                                                    |
|---------------------|----------------------------------------------------------------------------------------------------|----------------------------------------------------------------------------------------------------|
| Programme           | All students in the programme; automatic grouping by course and year course                          | Post information or content relevant to all members of a programme.  Communicate with all students in the programme  Facilitate collaborative activities for participants |
|                     |                                                                                                    | across all courses in a programme  Deliver pathway content and activities                                                                                                 |
| All Year<br>Course  | All students on a given course within an academic year; automatic grouping by cohort (year 1, 2 etc) | Post course handbook  Facilitate collaboration with students across all course years and modes  Communicate with students across all years and modes                      |

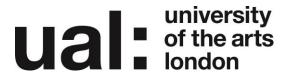

| Course | All students on a given course in a given<br>year and mode; automatic grouping by<br>Unit | Post workshop information, sign up lists surveys  Post resources, URL links, course glossaries, discussion boards etc  Access to Online Assessment tool (OAT) (if not deployed at Unit level)             |
|--------|-------------------------------------------------------------------------------------------|----------------------------------------------------------------------------------------------------|
| Unit   | automatic grouping)                                                                       | Post unit handbook, contact hours info, assessment briefs, assignment submission  Post learning and teaching resources and activities for the unit (e.g. tests, quizzes, surveys, discussion boards etc.) |

#### **Points to Note:**

- Students are automatically enrolled on all four levels of the course hierarchy and will see the whole course hierarchy unless parts are specifically hidden by the course team
- Course administrators can hide / show courses using the Moodle Admin Tool
- Staff enrolments are NOT automatic so the course hierarchy is not be evident to staff unless they are enrolled on all four levels
- Staff can only be enrolled by staff already on a programme, course, year course, or unit using the Moodle Admin Tool
- Individual members of staff can subsequently unenrol themselves from any part of the course hierarchy using the Moodle Admin Tool but cannot self-enrol
- You can only rename parts of the course hierarchy via Registry
- If staff are 'missing' a programme, course, year course or unit, this either because these are hidden or the staff have yet to be enrolled on them.

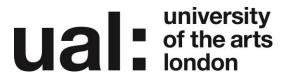

### Course Hierarchy in Moodle

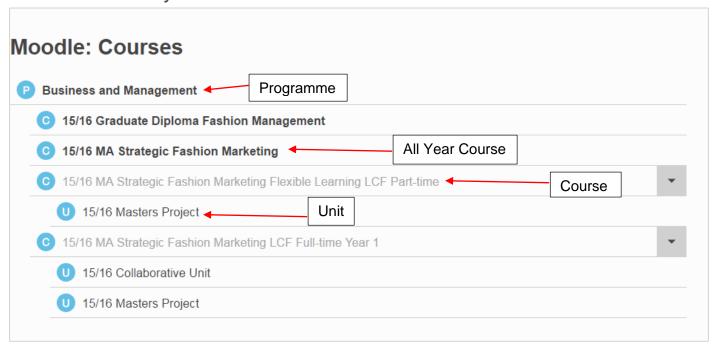

## **Further Support**

Additional support is on hand should you require help. Contact the Technology Enhanced Learning team at <a href="mailto:elearning-support@arts.ac.uk">elearning-support@arts.ac.uk</a>

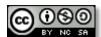

This work by Technology Enhanced Learning, University of the Arts London is licensed under a Creative Commons Attribution-NonCommercial-ShareAlike 3.0 Unported License